**C- Turn ON Location Services function of the app** 1- Go to Location Services in Settings 2- Toggle *iMaze Fitness* to "Always"

m **D**  $\bullet$  starts

# **B- Installation of** *iMaze Fitness*

1- Download the app from the iTunes® or Play Store® You can also find it on our website

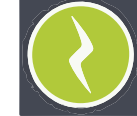

**IMPORTANT:** The Location Services function is required to measure your location and distance, while the Bike Combo Sensor is reading your speed and cadence.

## **D- Connect the Bike Combo Sensor with the app**

1- Install the Bike Combo Kit on your bike as indicated in the Product Guide and Safe Use Instructions. Launch the app and navigate to Activities -> Biking. Spin the pedal of your bike clockwise manually.

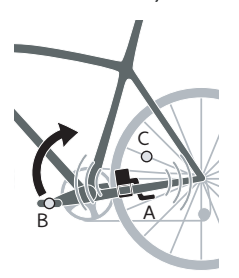

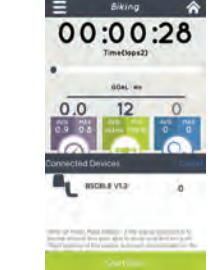

2- After a few seconds, the Combo Sensor links automatically. The Bluetooth® icon lights up. You can now read your cadence on the information panel white the pedal is spinning.

**IMPORTANT:** You can only connect one Bike Combo Kit with the app and the iPhone / iPad®.

.

### EN QUICK START GUIDE

 **A- Turn ON the Bluetooth® function of your iPhone/iPad®** 1- Go to "Settings > General > Bluetooth®" 2- Toggle Bluetooth® to ON position

O

**River** 

**IMPORTANT:** Don't try to pair devices on this page, just turn on Bluetooth® and then proceed to app instructions.

#### **F- Go for a ride**

1- Select *Activities > Biking*. Tap the *"Play"* button to start a ride. The stopwatch starts and data will now be recorded. If the GPS signal is insufficient, move to an open area away from buildings, trees or any interfering structures. Wait for a moment, then restart.

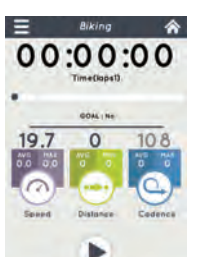

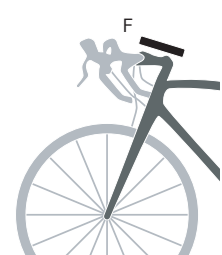

Activity 一合 □ 曲 ♥ Had a blost

2- Attach your phone to the handlebar using our Smart Case combined with our Bike Mount for Smart Case (optional accessories), then start riding.

3- Anytime during the ride, you can swipe the *Pause button*  to pause. To resume, press *Resume*. The panels will automatically roll showing key information such as cadence, speed, pace, ghost and others.

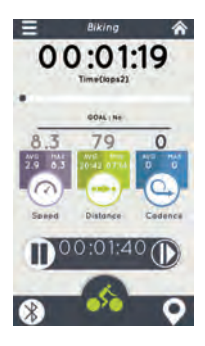

4- Once you have arrived at your destination, swipe the *Pause* button to end the ride. Then press *Stop*. The complete ride is recorded in the device memory and is filed in *History*.

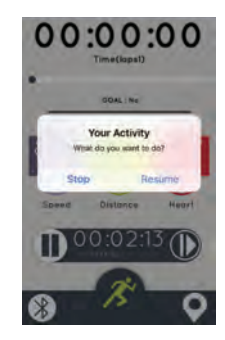

**G- Voice feedback IMPORTANT:** If the Bike Combo Sensor is linked, the cadence will be automatically added to the audio cue

Go to *Settings > Voice Settings* in the app to set voice feedback preferences:

1) Enable / disable the function 2) Set frequency in minutes 3) Set the volume

> 一合 ٠ 1ll  $\blacksquare$  $\frac{1}{3}$

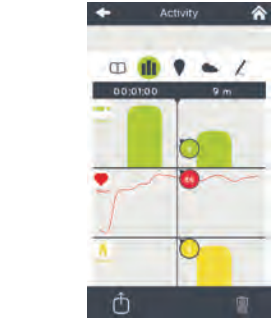

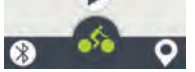

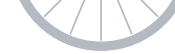

You will receive feedback regarding total time, speed, avarage speed, distance, calories and more

# **H- See the recorded ride**

After the ride, go to History to see the recorded rides. Select the ride from the list, then navigate by tapping the icons to see all the information panels: Summary, Statistics, Maps and notes.

ref. pack: imaze07-QSGIPP001-EN

www.iMazecorp.com

© 2012 iMaze, Inc. All rights reserved. All trade and brand names are registered trademarks of their respective manufacturers.

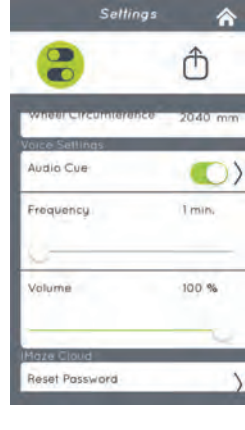

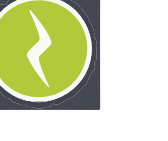

**IMPORTANT:** Check with your bike vendor to get the exact circumference of your wheel (mm or inch) in order to record an accurate value of your speed (km/h or mph)

## **E- Setup the app for a ride before your departure**

1- Go to *Settings* in the app

a) Toggle Speed from sensor ON position b) Set the Wheel circumference value

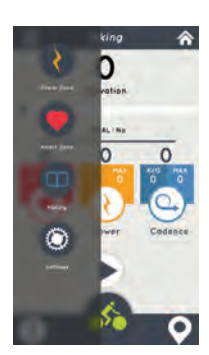

Settings <br />
<br />
<br />
<br />
<br />
<br />
<br />
<br />
<br />
<br />
<br /><br /><br /><br /><br /><br /><br /><br /><br /><br /><br /><br /><br /><br /><br /><br /><br /><br /><br /><br /><br /><br /><br /><br /  $\uparrow$ 

(from 1000 to 3000mm or 39 to 188 inch)

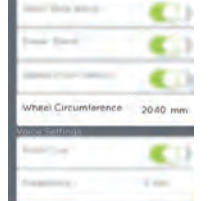

#### **I- Connect with a new Bike Combo Kit**

- Power OFF then restart your iPhone / iPad® - Install and connect the new Bike Combo Kit with the app (section D)

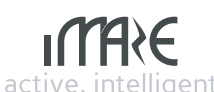

# **Bike combo kit**

**Bluetooth 4.0 bike (speed/cadence) combo sensor**  BKCOMBO-BLE/001-BL